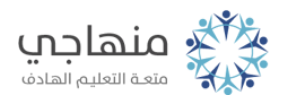

## إجابات أسئلة الدرس

تصفح الويب

## السؤال الأول:

أ- لتشغيل مستكشف الإنترنت، ننقر نقراً مزدوجاً على أيقونة مستكشف الإنترنت الموجودة على سطح المكتب.

ب- وظيفة الأداة الرجوع إلى الصفحة السابقة.

ج- عدد المواقع المفتوحة (التبويبات) اثنان.

googleد- اسم الموقع المعروض وعنوانه الإلكتروني .https//:www.google.com

هـ- لإغلاق مستكشف الإنترنت، ننقر على زر الإغلاق.